#### ソフトゼミ B 第 5 回

# ファイル分割

 今までは1つのファイルにすべてのソースを書いていました。それではゲームを作ると きソースが長すぎて見づらいです。そこで、ソースを見やすくしたり管理をよりやりやす くするためファイル分割を行いましょう。

#### ▶ ファイル分割

ファイル分割とはソースを複数のファイルに分けて書くことです。変数の宣言や関数の 役割などで分類しファイルを分割しておけば、どこにどの関数があるかわかりやすくなり ます。今あるソース内の judge\_playerbullte\_to\_enemy 関数にバグがあることが分かった とします。これを直そうとしたとき1つのファイルのすべての関数から探し出さなければ なりませんが、ファイル分割しておけばどこにあるかはわかりやすいです。さらに、ファ イル分割は複数人でソースを組むときの役割分担に便利です。ファイルを分割する方法と しては.c または.cpp ファイルを複数用意して分割コンパイルしてリンクする方法とヘッダ ーファイルを用意する方法があります。

## ▶ 分割コンパイルとリンク

分割コンパイルの過程の説明をします。例として今回作っているゲームのソースを分解 する場合を考えます。まず今までは main.cpp のみを使っていました。main.cpp の関数を, プログラム内の初期化をつかさどる関数を格納する initialize.cpp、画像のロードをする関 数を格納する load.cpp、自機、敵、弾の移動をつかさどる関数を格納する move.cpp、敵と 弾を生成する関数を格納する create.cpp、画面描画をつかさどる関数を格納する draw.cpp、 当たり判定をつかさどる関数を格納する judge.cpp、数値的な処理をつかさどる uodate.cpp、 以上8つのファイルに分割して分割コンパイルした場合を考えます。まず、上の8つのフ ァイルを別々にコンパイルします。borland の場合 bcc32 の後に空白を置いて-c を入力して からファイル名入力します。するとコンパイルしたファイル名の拡張子が.obj になったもの が出力されます。それらをまとめてコンパイルするとすべてのファイルのソースを網羅し た実行ファイルが出力されます。borland の場合 bcc32 の後に空白を置いて-e を書いた後に それぞれ空白を置いて.obj ファイル名(実は.c や.cpp でも可)を書きます。この作業をリン クといいます。※Visual C++のプロジェクトでは分割コンパイルとリンクを自動でやってく れるのでこんなめんどくさいことは考えなくて良いです。

> 明治大学エレクトロニクス研究部 ソフトゼミ B

# ヘッダーファイル

ヘッダーファイルを使ったファイル分割を説明します。これはあるファイルをコンパイ ルするときヘッダーファイル内の情報をソースファイルの情報に足し合わせることができ ます。足し合わせ方としてはソースファイルの先頭に#include と書いてヘッダー後ろにフ ァイル名を書きます。(いつも書いている"stdio.h"、"math.h"などはコンパイラ内で定義さ れているヘッダーファイルです。またこれらを標準ライブラリといいます。)この時ファイ ル名を標準ライブラリは<>で囲うのに対して自作ヘッダーは""で囲みます。なので #include<math.h>に対して#include"DxLib.h"とソースには書きます。

#### extern 宣言

分割コンパイルした場合それぞれのファイルで使用されている(ローカル変数は当たり 前ですが)グローバル変数は共有されてません。たとえば main.cpp 内でグローバル変数で 宣言された変数 x は main.cpp 内のグローバル変数であって、ほかのファイル、例えば move.cpp 内の関数では使えません(move.cpp をコンパイルするとエラー)。また、move.cpp 内で普通にグローバル変数 x を定義しなおしても不具合ができます(リンクをする時点で 警告)。理由としてはグローバル変数を定義するときにメモリー領域を割り充てるのですが、 先のようにやると x を2回定義したことにより同名の変数が2個できてしまうことにあり ます。(名前が一緒でも中身は違う)

どうすればいいかというと一方のファイルで変数を定義し、それ以外のファイルにそうい う名前の変数があることを知らせる必要があります。(これを変数を宣言するといいます。) そこで変数を宣言だけする場合変数の形名の前に extern と書きます。(宣言なので定義では ありません。つまり extern では変数は作られません。)

extern 型 変数名; //宣言のみ

## 実際に分割をやってみる

ゼミBで使ったサンプルプログラムをファイル分割してみましょう。Visual C++は分割 コンパイルとリンクを自動でやってくれます。どのようにしてファイル分割をするのか以 下に書いていきます。

左上の新しい項目をクリック(もしくは Ctrl+Shift+A 覚えとくと便利)

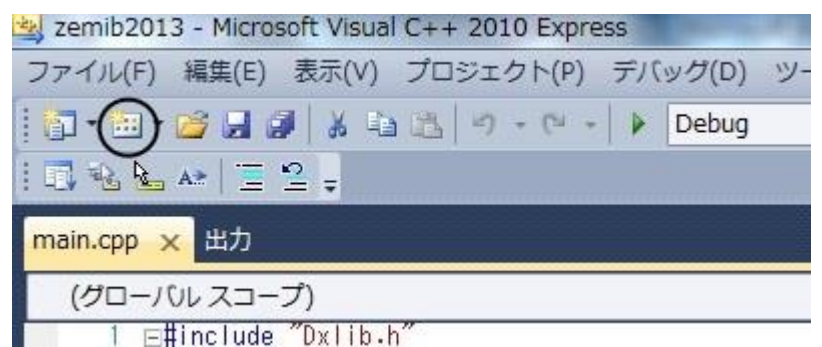

- ソースファイルを作る場合 C++ファイルを、ヘッダーファイルを作る場合ヘッダー ファイルを選択して名前を入力して追加をクリック。作るファイルは以下の通りで す。
	- ソースファイル

initialize.cpp load.cpp move.cpp create.cpp judge.cpp draw.cpp update.cpp

ヘッダーファイル

define.h struct.h grobal.h

extern.h

- function.h
- それぞれのファイルに打ち込みます。(コピペすると楽です。) main.cpp も改変しま す。関数の中身は変えないので関数名だけ書いておきます。

define.h

マクロを格納するファイル

#define WIDTH 640 #define HEIGHT 480 #define ENEMY 20 #define ITEM 30 #define BULLET 200

struct.h

構造体の宣言を格納するファイル

```
#include"define.h"
struct S_player{
        int x,y; 
        int vx,vy; 
        int hp; 
        int score; 
        int size_x;
        int size_y;
};
struct S_enemy{
        int x,y; 
        int vx,vy;
        int hp;
        int t; 
        int size_x;
        int size_y;
};
struct S_bullet{
        double x,y;
        double vx, vy;
        int hp; 
        int atk; 
        int size_x;
        int size_y;
```

```
};
struct S_item{
        int x,y;
         int vx, vy;
         int hp; 
         int size_x;
         int size_y;
};
struct S_background{
        int x,y;
         int vy;
         int size_x;
         int size_y;
};
struct S_image{
         int img_player; 
         int img_enemy; 
         int img_bullet; 
         int img_item; 
        int img_gameover; 
         int img_title; 
         int img_background; 
};
enum e_flag{ 
         int item;
         int tokuten_tama;
         int haikei;
};
```
grobal.h

```
グローバル変数の定義を格納するファイル
```

```
#include"struct.h"
#include"DxLib.h"
S player player;
S_enemy enemy[ENEMY]; 
S_bullet playerbullet[BULLET]; 
S_bullet enemybullet[ENEMY][BULLET];
S item item[ITEM];
S_background background; 
S_image imglist; 
e_flag flag; 
char key[256]; 
int white=GetColor(255,255,255);
```
extern.h

```
グローバル変数の宣言を格納するファイル
```

```
#include"struct.h"
extern S player player;
extern S_enemy enemy[ENEMY]; 
extern S_bullet playerbullet[BULLET];
extern S bullet enemybullet[ENEMY][BULLET];
extern S_item item[ITEM]; 
extern S_background background; 
extern S_image imglist; 
extern e_flag flag;
extern char key[256]; 
extern int white;
```
# function.h

関数のプロトタイプ宣言を格納するファイル

```
int initialize();
void load();
void move_player();
void move enemy();
void move playerbullet();
void move_enemybullet();
void move_item();
void move_background();
void create enemy();
void create playerbullet();
void create_enemybullet();
void create_item(int x, int y, int size_x, int size_y);
void judge_playerbullet_to_enemy();
void judge_enemybullet_to_player();
void judge_player_to_enemy();
void judge player to item();
void update();
void draw();
```
ソースファイル内容

## main.cpp

ゲームの仕組みを格納するファイル

```
#include"DxLib.h"
#include"global.h"
#include"function.h"
int WINAPI WinMain( HINSTANCE hInstance, HINSTANCE hPrevInstance, LPSTR lpCmdLine, int 
nShowCmd ){
     ChangeWindowMode(TRUE);
     SetGraphMode( WIDTH, HEIGHT, 32 ); 
    if(DxLib_Init()!=0) return 0;
     SetDrawScreen( DX_SCREEN_BACK );
    load():
    while(ProcessMessage()==0){
         if(key[KEY_INPUT_ESCAPE]) break;
         update();
```

```
draw();
 }
 DxLib_End();
 return 0;
```
init.cpp

}

プログラムの初期化関係の関数を格納するファイル

```
#include "extern.h"
#include "function.h"
//関数名だけ書くので中身はコピペでもしてください。
int initialize(){
…
}
```
# Load.cpp

画像のロードの関数を格納するファイル

```
#include"extern.h"
#include"DxLib.h"
#include" function.h"
void load(){
…
}
```
# draw.cpp

描画関係の関数を格納するファイル

```
#include "DxLib.h"
#include "extern.h"
#include "function.h"
void draw(){
…
}
```
judge.cpp

```
当たり判定に関係のある関数を格納するファイル
```

```
#include "DxLib.h"
#include "extern.h"
#include "function.h"
void judge_playerbullet_to_enemy(){
…
}
void judge_enemybullet_to_player(){
…
}
void judge_player_to_enemy(){
…
}
void judge_player_to_item(){
…
}
```
move.cpp

```
移動に関数を格納するファイル
```

```
#include "DxLib.h"
#include "extern.h"
#include "function.h"
void move_player(){
…
}
void move_enemy(){
…
}
void move_playerbullet(){
…
}
void move_enemybullet(){
…
```

```
}
void move_item(){
…
}
void move_background(){
…
}
```
# update.cpp

数値的な処理をする関数を格納するファイル

```
#include "DxLib.h"
#include "extern.h"
#include "function.h"
void update(){
…
}
```
## create.cpp

いろいろと生成する関数を格納するファイル

```
#include "DxLib.h"
#include "extern.h"
#include "function.h"
#include <math.h>
void create_enemy(){
…
}
void create_playerbullet(){
…
}
void create_enemybullet(){
…
}
void create_item(int x,int y,int size_x,int size_y){
…
}
```
以上です。お疲れ様でした。できたら Debug で動くことを確認しましょう。

明治大学エレクトロニクス研究部

ソフトゼミ B